# **NICENIC DOMAIN API Reference**

Domain handling

Version 2.3.0.5 July 8, 2015

# **TABLE OF CONTENTS**

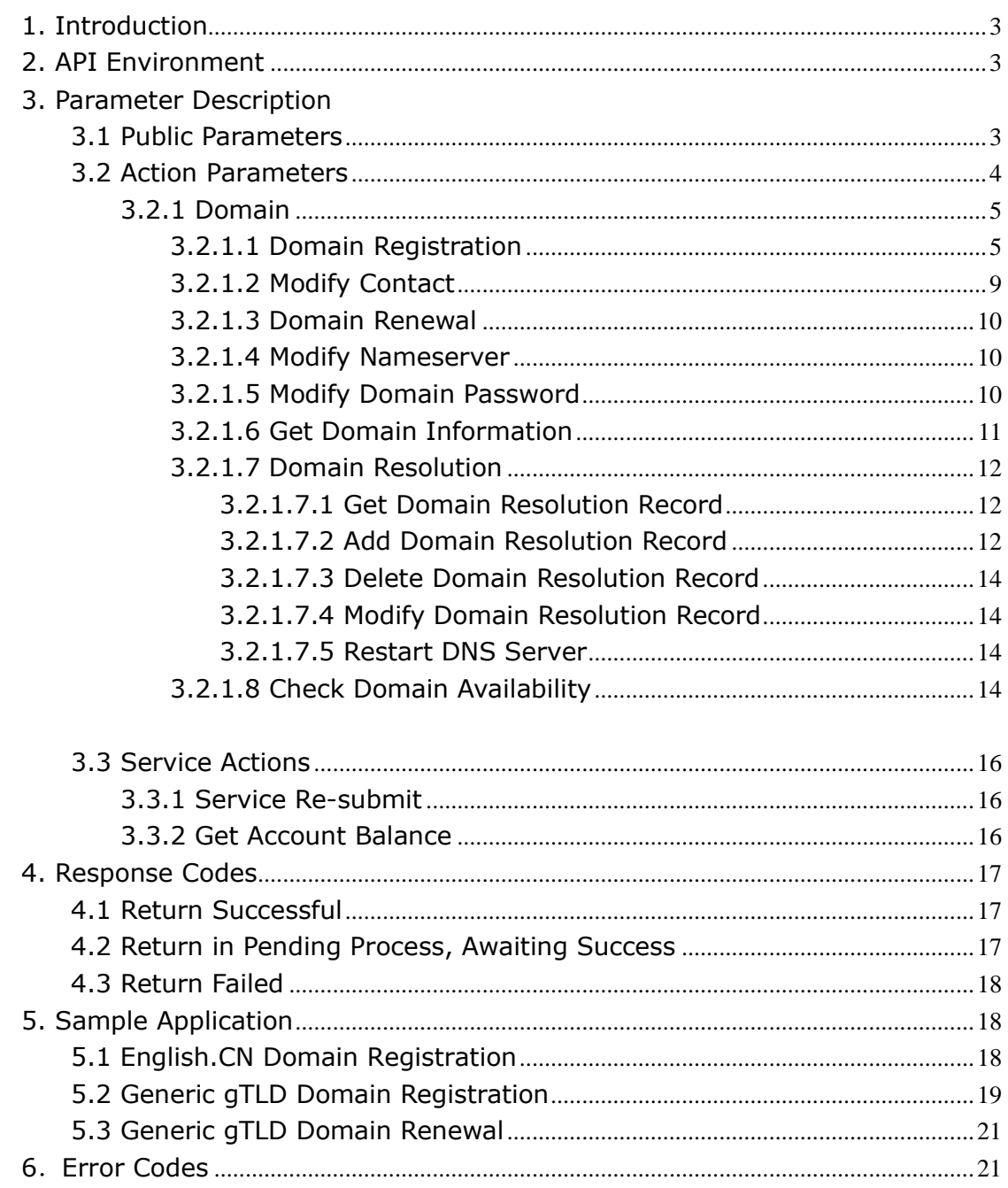

# <span id="page-2-0"></span>**1. Introduction**

This manual describes the API commands for DOMAIN handling.

The manual arranges the commands into the following order:

- Domain management commands,
- Contact management commands,
- Nameserver management commands

If there are any errors or missing topics, please don't hesitate to contact us!

# <span id="page-2-1"></span>**2. API Environment**

Nicenic API is based on HTTP & POST

Production Environment: http://api.nicenic.com/

API Call is only available for Nicenic Resellers.

Test Server Environment: http://apitest.nicenic.com/ Use following parameters to connect to Test Server Environment: **Username**: testapi **Password**: 123456 **Email**: [test@nicenic.com](mailto:test@nicenic.com)

### **3. [Parameter](app:ds:parameter) [Description](app:ds:description)**

#### <span id="page-2-2"></span>**3.1 Public Parameters**

The character set of all parameters is **GB2312**

The following parameters must be provided when accessing API, otherwise Server will return error messages directly.

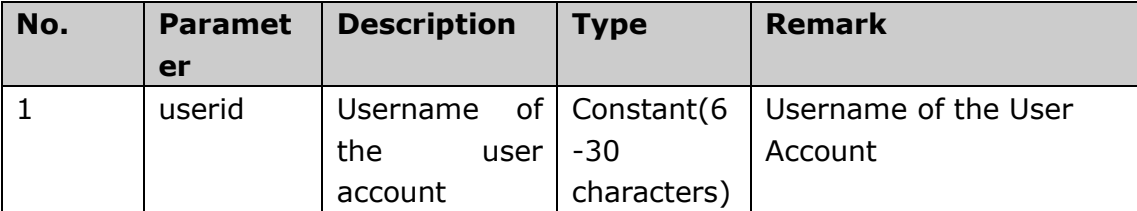

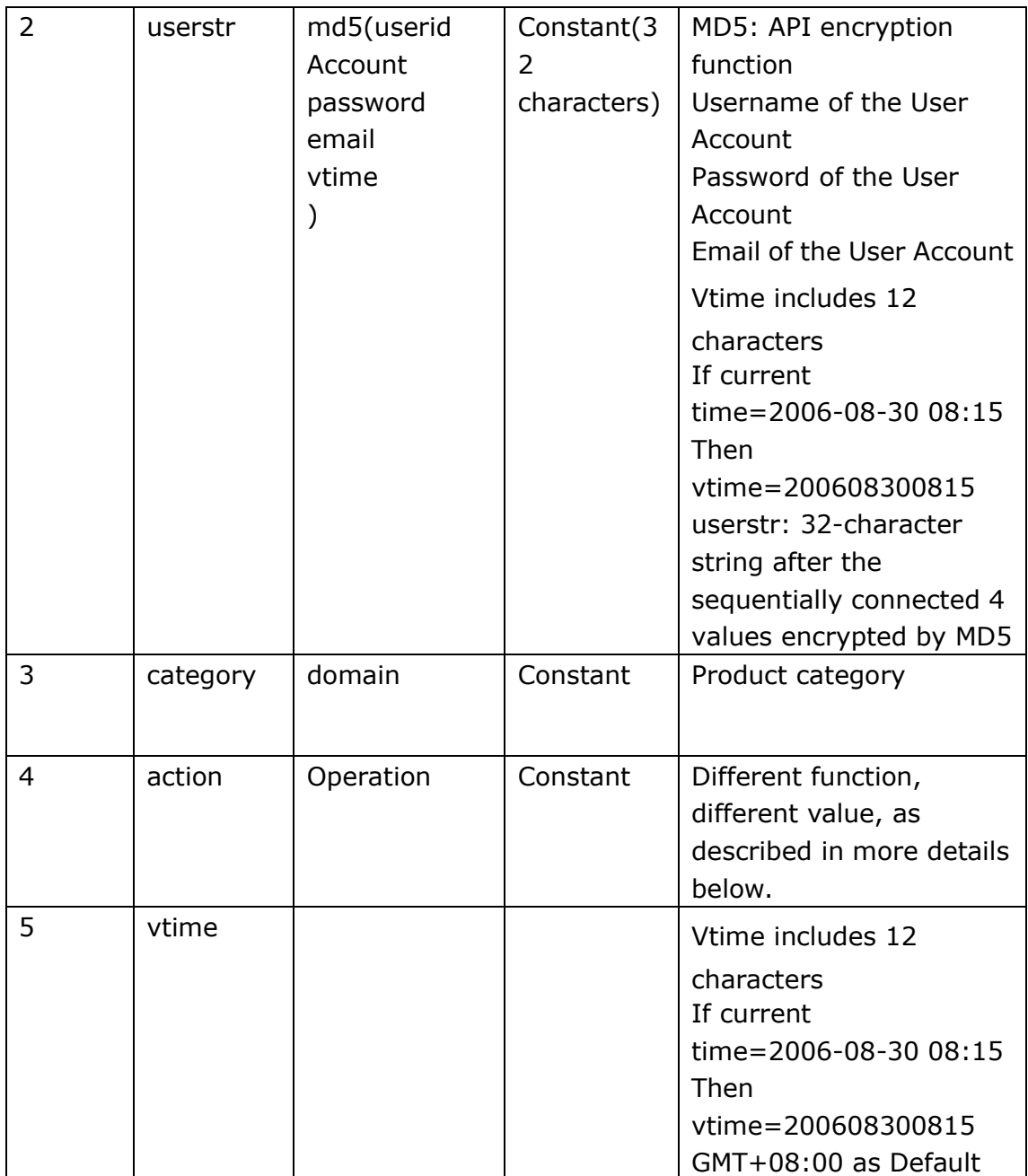

# <span id="page-3-0"></span>**3.2 Action Parameters**

According to different function, choose different action value. One API Call, one action.

# <span id="page-4-0"></span>**3.2.1 Domain**

### <span id="page-4-1"></span>**3.2.1.1 Domain Registration**

#### **action=activate**

Detailed parameter list (all parameters are in lowercase):

#### **(This action is NOT free.)**

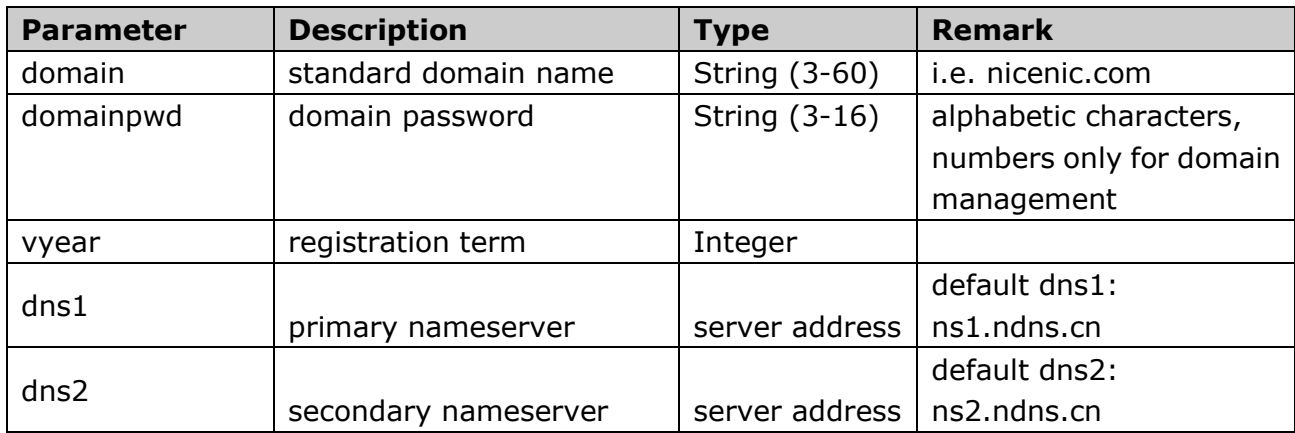

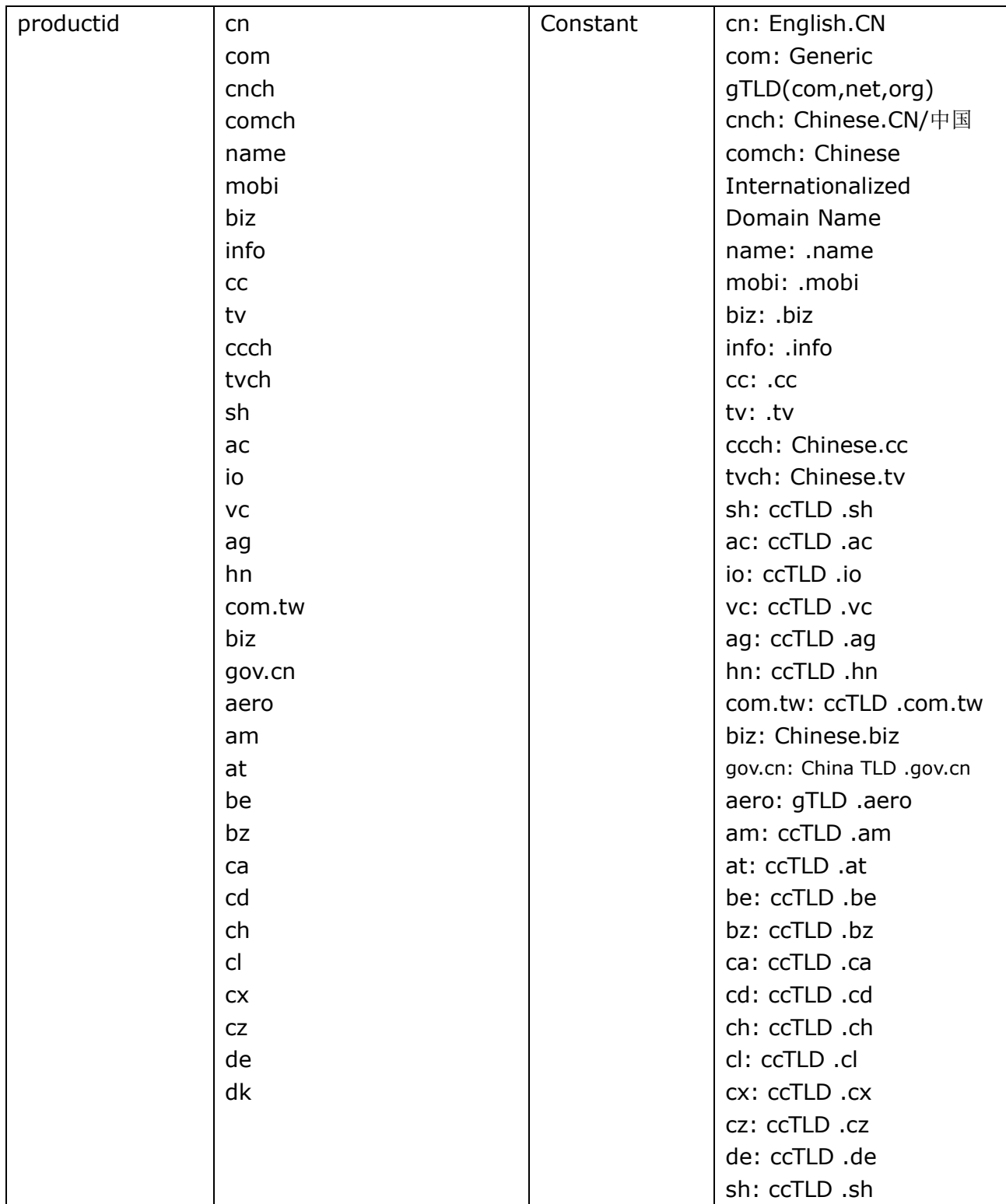

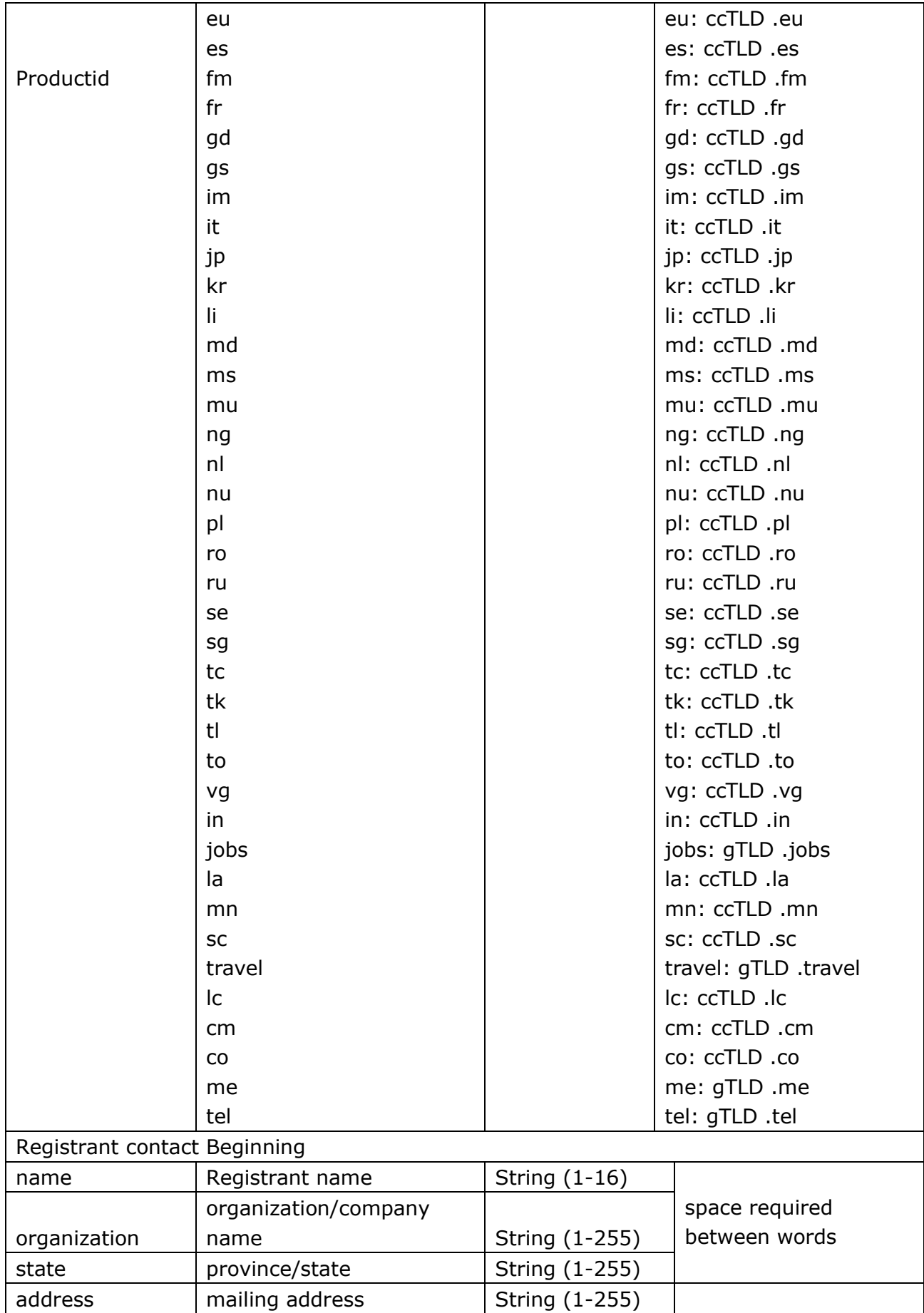

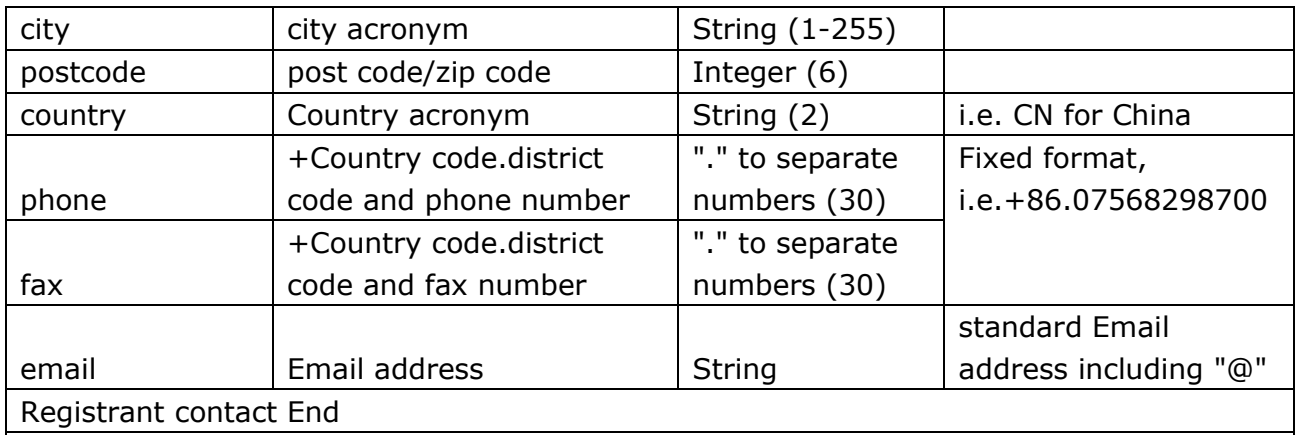

The following 3 contacts, repeat Registrant contact parameters please: Administrative contact: add "a\_" before Registrant contact parameters Billing contact: add "b\_" before Registrant contact parameters Technical contact: add "t\_" before Registrant contact parameters

OR use the follow sharing mode:

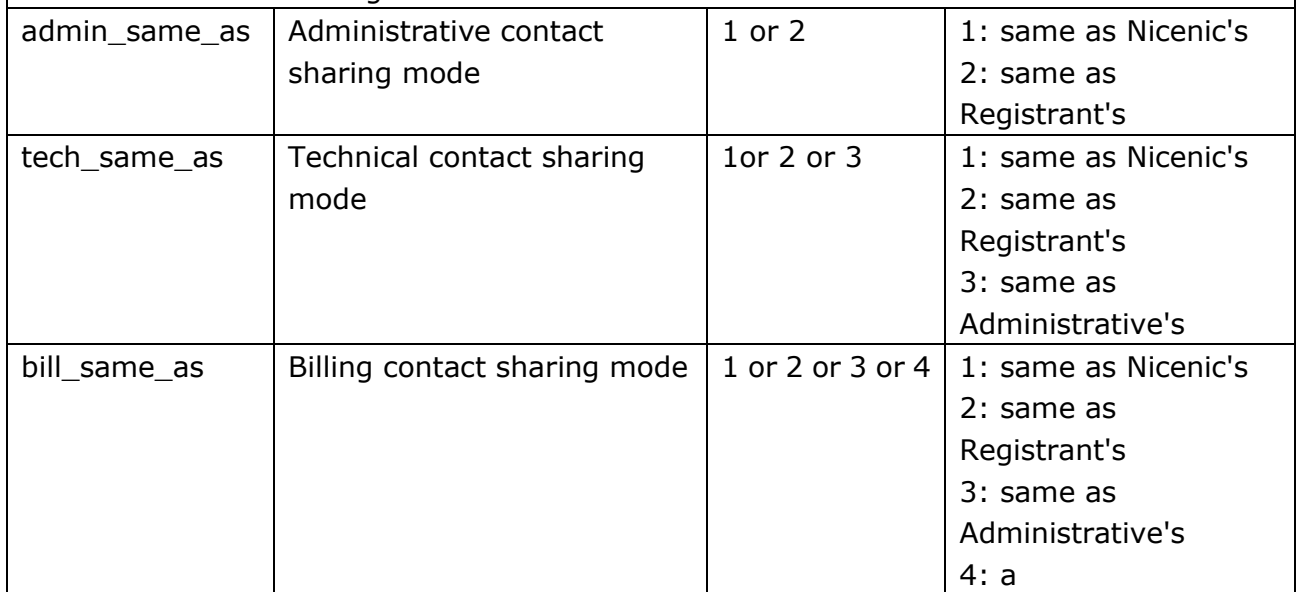

Description:

A. Domain Contacts include:

Registrant contact, Administrative contact, Billing contact, Technical contact

Registrant contact is required, other contacts can be either same as Registrant's or separate(only needs to add "a\_" before Registrant contact parameters.)

For example:

a\_ address=Xiangzhou Zhuhai Guangdong

a\_name=Nicenic

If Administrative contact is same as Registrant's, set admin\_same\_as as 2. Fox example:

admin\_same\_as=2

B. If admin\_same\_as, tech\_same\_as or bill\_same\_as was assigned, it's not necessary to fill in each contact parameter value.

### <span id="page-8-0"></span>**3.2.1.2 Modify Contact**

#### **action= chgcontact**

#### **(This action is FREE.)**

Detailed parameter list:

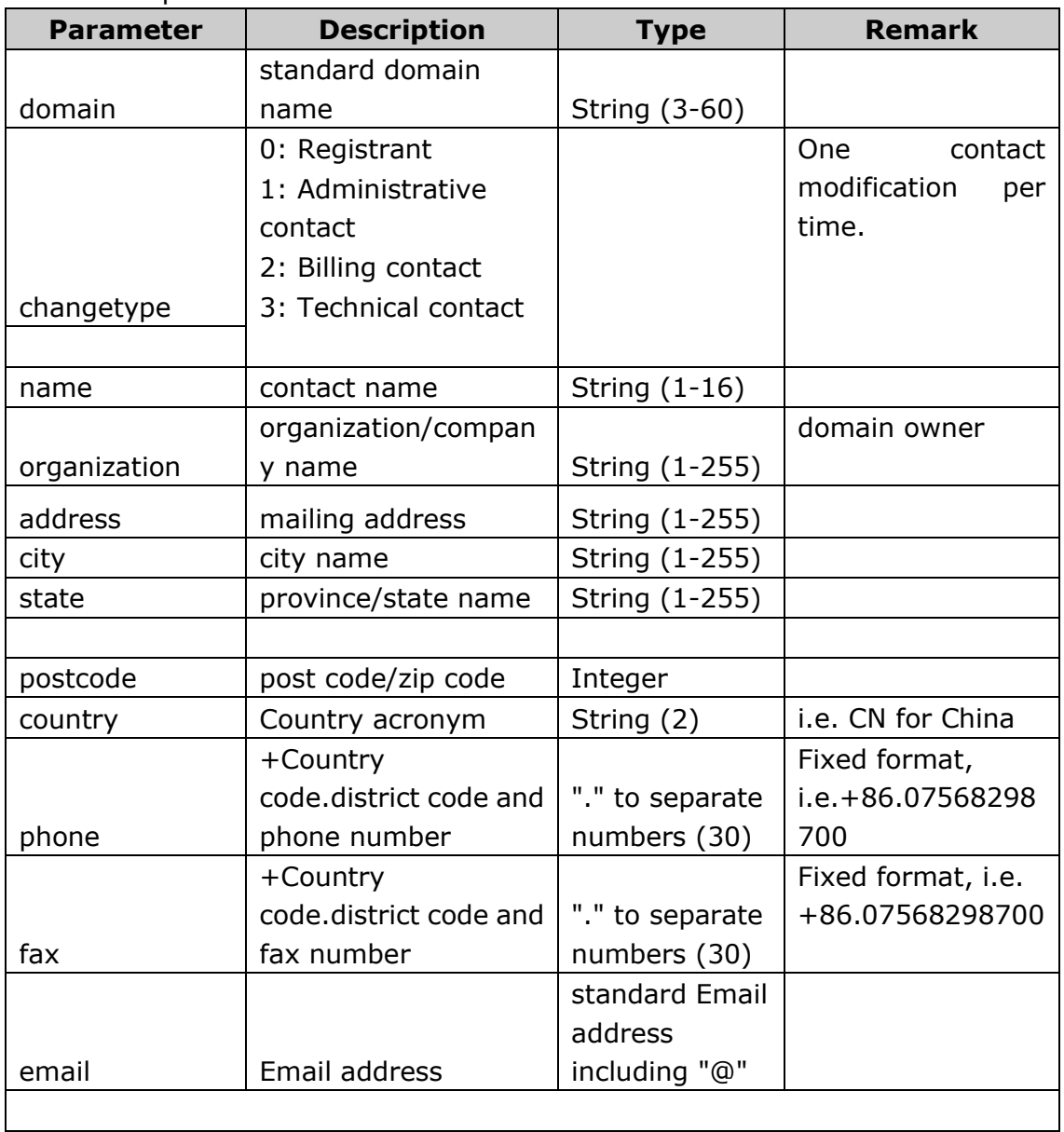

### <span id="page-9-0"></span>**3.2.1.3 Domain Renewal**

#### **action= renew**

#### **(This action is NOT free.)**

Detailed parameter list:

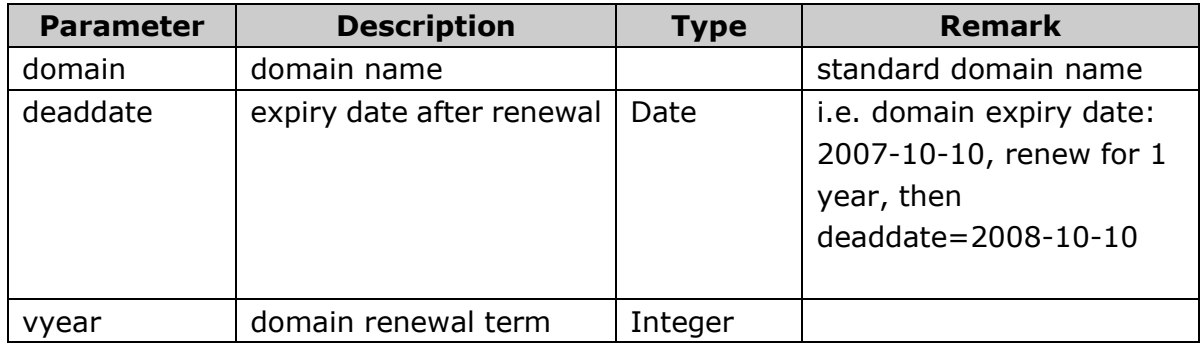

### <span id="page-9-1"></span>**3.2.1.4 Modify Nameserver**

#### **action=chgdns**

#### **(This action is FREE.)**

Detailed parameter list:

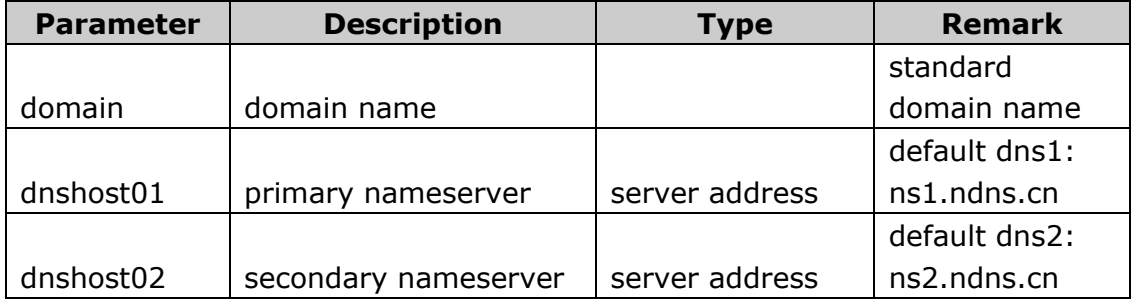

### <span id="page-9-2"></span>**3.2.1.5 Modify Domain Password**

#### **action=chgpwd**

**(This action is FREE.)**

Detailed parameter list:

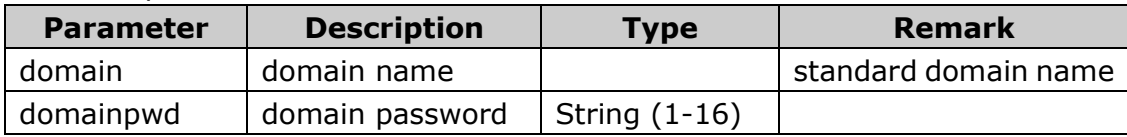

### <span id="page-10-0"></span>**3.2.1.6 Get Domain Information**

#### action = **getdomaininfo**

#### **(This action is FREE.)**

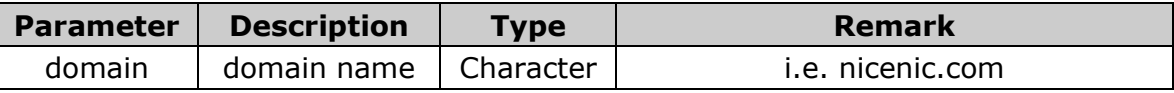

#### **Description of domain information:**

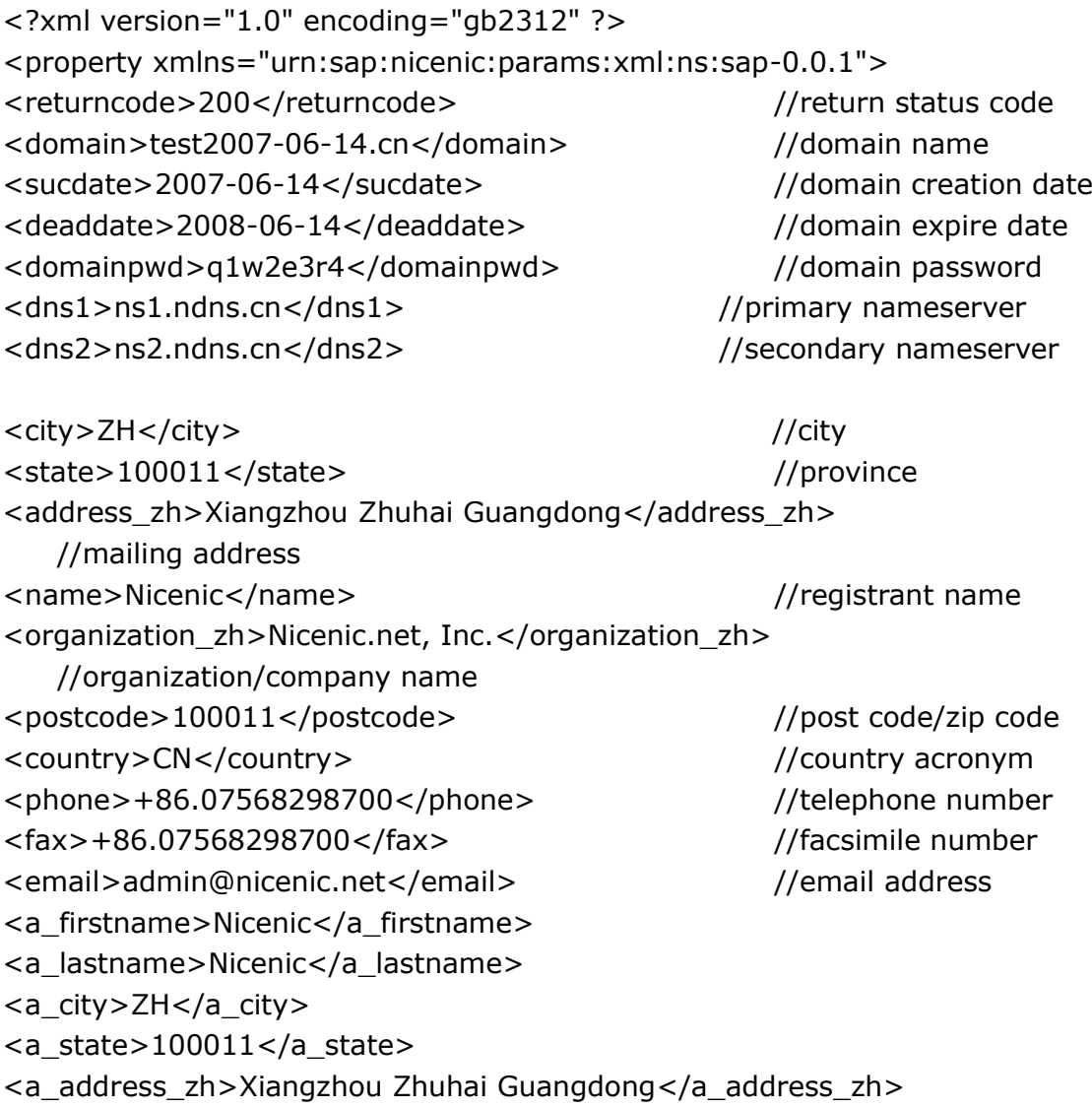

```
<a_name>Nicenic</a_name>
<a_organization_zh>Nicenic.net, Inc.</a_organization_zh>
<a_ccity>ZH</a_ccity>
\leqa cstate>100011\leq/a cstate>
<a_postcode>100011</a_postcode>
<a_country>CN</a_country>
<a_phone>+86.07568298700</a_phone>
<a_fax>+86.07568298700</a_fax>
<a_email>admin@nicenic.net</a_email>
<tech_same_as>2</tech_same_as> //technical contact sharing mode
<bill_same_as>2</bill_same_as> //billing contact sharing mode
</property>
```
#### <span id="page-11-0"></span>**3.2.1.7 Domain Resolution**

Domain resolution includes getting current resolution records, added resolution records, modification, deletion.

Read-only and unable to be deleted or modified records include SOA, NS with  $id=0.$ 

<span id="page-11-1"></span>Records able to be deleted or modified include A, MX, CNAME, URL Forwarding.

#### **3.2.1.7.1 Get Domain Resolution Record**

**action=** query\_rr

#### **(This action is FREE.)**

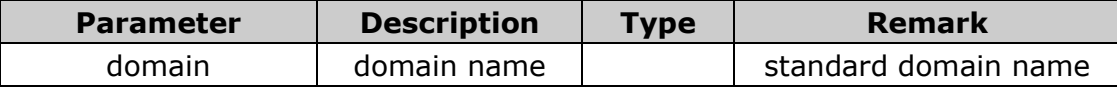

#### <span id="page-11-2"></span>**3.2.1.7.2 Add Domain Resolution Record**

**action=** add\_rr

**(This action is FREE.)**

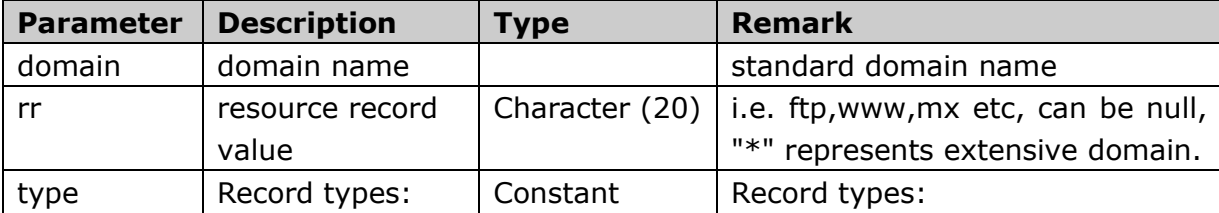

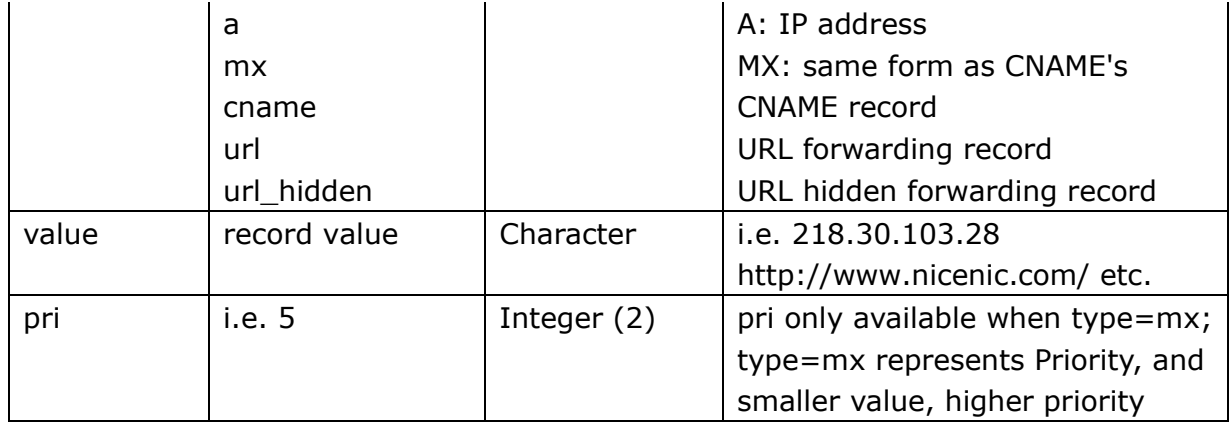

#### **Description of Domain Resolution Record codes:**

```
<?xml version="1.0" ?> 
<property>
  <returncode>200</returncode> //correct command request
  <sucdate>20070608</sucdate> //request for date
\langleinfo\rangle<record>
  <type>SOA</type> 
  <id>1157726</id> 
 <name>20060830.cn</name> 
 <value>ns1.ndns.cn</value>
 <ttl /<prio /></record>
</info>
</property>
```
Note: among the returned xml node above:  $<sub>info</sub>$ </sub> < record > </ record > …… </info>

**Record** represents each resolution record; **Type** represents different record types. The node names and values are listed below: SOA represents SOA record; A represents A record, namely IP address; MX represents MX record, namely mail exchange record; CNAME represents CNAME record; URL represents URL forwarding record; URL\_HIDDEN represents URL hidden forwarding record;

id represents ID record;

name represents RR value & domain, i.e. www.nicenic.com, mail.s801.com; values represents the corresponding resource address, i.e. IP, domain; ttl represents cache time in DNS server; prio represents priority

### <span id="page-13-0"></span>**3.2.1.7.3 Delete Domain Resolution Record**

action =del\_rr

#### **(This action is FREE.)**

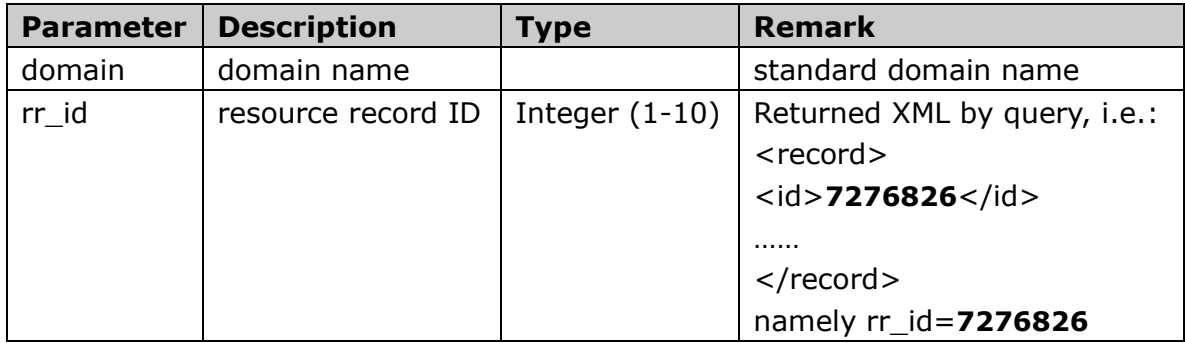

### <span id="page-13-1"></span>**3.2.1.7.4 Modify Domain Resolution Record**

action = **modify\_rr**

#### **(This action is FREE.)**

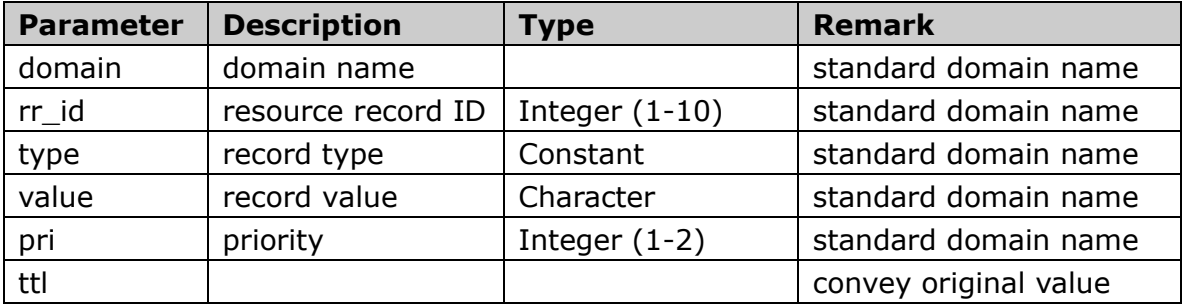

### <span id="page-13-2"></span>**3.2.1.7.5 Restart DNS Server**

action = **restart\_rr**

Action of restarting DNS server is required to make DNS "Add", "Delete", "Modify" take effect.

#### **(This action is FREE.)**

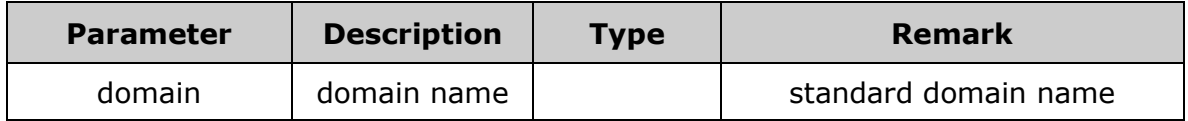

### **3.2.1.8 Check Domain Availability**

action = **check**

#### **(This action is FREE.)**

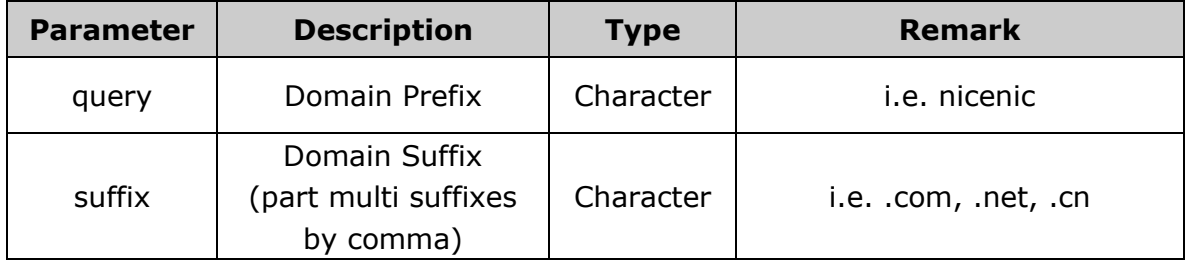

Description of Returned Result:

<?xml version="1.0" encoding="gb2312" ?>

<property xmlns="urn:sap:nicenic:params:xml:ns:sap-2.2.0">

<returncode>200</returncode> // correct request command

```
<domain>test2006-8-20.com:true</domain> // part by comma, domain
```
name first, query status next

```
<domain>test2006-8-20.net:false</domain> // "true" means "domain
```
available", "false" means "domain not available"

```
<domain>test2006-8-20.cn:error</domain> // "error" means query failed
```
<alldomain>test2006-8-20.com:true,test2006-8-20.net:true,test2006-8-20.c

n:true</alldomain>

</property>

# <span id="page-15-0"></span>**3.3 Service Actions**

### <span id="page-15-1"></span>**3.3.1 Service Re-submit**

#### action = **rs\_againrequest**

(Note: public parameter category=all)

Function Description:

Service Re-submit is available for returning "pending process" to get the latest service status. Please be noted to do Re-submit 10 minutes after first-time request and repetitive Re-submits will be applicable till final success or failure when the service is under pending process.

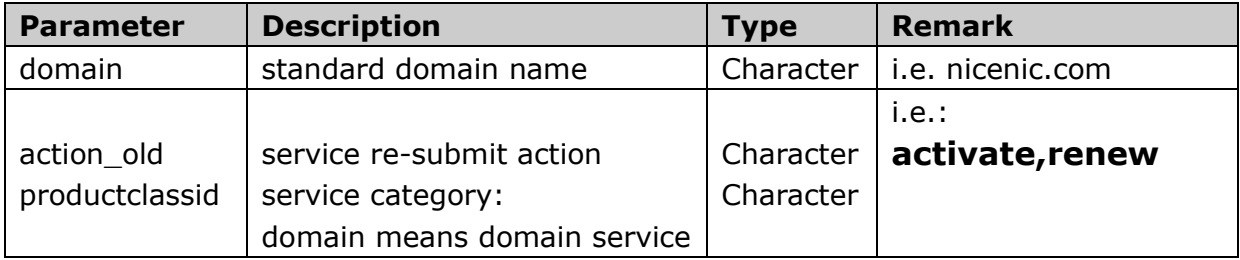

Return XML:

```
<?xml version="1.0" ?>
<property>
<returncode>200</returncode> //correct command request
<orderid>12345</orderid> //service order number
<domain>nicenic.com</domain> //domain name
<productclassid>domain</productclassid > //service category
<bizstatus>successful</bizstatus> //current service status: successful, 
failed or pending process
<failreason>...</failreason> //reason of 'failed' or 'pending 
process'
<sucdate>2008-03-01</sucdate> //creation date
<deaddate>2011-05-16</deaddate> //expire date
</property>
```
### <span id="page-15-2"></span>**3.3.2 Get Account Balance**

#### action = **finance\_money**

(Note: public parameter category=all)

Function Description: display user account's available balance in RMB/CNY.

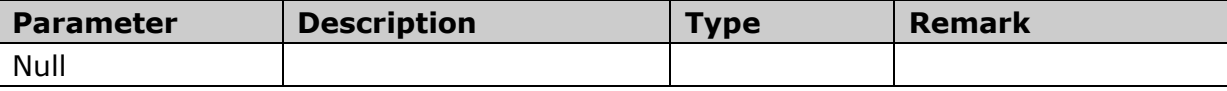

Return XML: <?xml version="1.0" ?> <property> <returncode>200</returncode> //correct command request <prepay>2000<prepay> //prepayment </property>

### <span id="page-16-0"></span>**4. Response Codes**

## <span id="page-16-1"></span>**4.1 Return Successful**

Return by XML, including creation code, creation date, expire date

When returncode=200, it represents "return successful":

Content-type:text/xml

```
<?xml version="1.0" ?>
<property>
<returncode>200</returncode> 
<sucdate>20060516</sucdate> 
<deaddate>2011-05-16</deaddate> 
…… 
</property>
```
# <span id="page-16-2"></span>**4.2 Return in Pending Process, Awaiting Success**

Return by XML, including pending process code, reason

When returncode=210, it represents "return in pending process": Content-type:text/xml

<?xml version="1.0" ?>

```
<property>
<returncode>210</returncode>
<failreason>...</failreason> 
</property>
```
### <span id="page-17-0"></span>**4.3 Return Failed**

Return by XML, including failure code and reason

When returncode=300, it represents "submit failed": Content-type:text/xml

```
<?xml version="1.0" ?>
<property>
<returncode>300</returncode>
<failreason>...</failreason>
</property>
```
### <span id="page-17-1"></span>**5. Sample Application**

### <span id="page-17-2"></span>**5.1 English.CN Domain Registration**

#### **Parameters as follows:**

userid=test123 vtime= 200706121540 userstr=e10adc3949ba59abbe56e057f20f883e

```
category=domain
action=activate
productid=cn
domain=test2007-06-121.cn
domainpwd=q1w2e3r4
vyear=1
dns1=ns1.ndns.cn
dns2=ns2.ndns.cn
```
address\_zh=Xiangzhou Zhuhai Guangdong name=Nicenic.net, Inc.

```
organization_zh=Nicenic.net, Inc.
manager=Nicenic
ccity=Zhuhai
cstate=Guangdong
address_en=ZhuHai, GuangDong
city=ZH
state=GD
postcode=519000
country=CN
phone=86-07568298700
fax=86-07568298700
email=admin@nicenic.net
```
admin\_same\_as=2 tech same as=2 bill\_same\_as=2

#### **Return result**:

<property> <returncode>200</returncode> //return code <sucdate>20060516</sucdate> //creation date <deaddate>2007-05-16</deaddate> //expire date </property>

### <span id="page-18-0"></span>**5.2 Generic gTLD Domain Registration**

#### **Parameters as follows:**

userid=test123 vtime= 200706121540 userstr=e10adc3949ba59abbe56e057f20f883e

```
category=domain
action=activate
productid=com
domain=test2007-06-121.com
domainpwd=q1w2e3r4
vyear=1
dns1=ns1.ndns.cn
dns2=ns2.ndns.cn
address_zh=Xiangzhou Zhuhai Guangdong
name=Nicenic.net, Inc.
organization_zh=Nicenic.net, Inc.
manager=Nicenic
```

```
ccity=Zhuhai
cstate=Guangdong
city=ZH
state=GD
postcode=519000
country=CN
phone=86-07568298700
fax=86-07568298700
email=admin@nicenic.net
```
- a\_address\_zh=Xiangzhou Zhuhai Guangdong
- a\_name=Nicenic.net, Inc.
- a\_organization\_zh=Nicenic.net, Inc.
- a\_ccity=Zhuhai
- a\_cstate=Guangdong
- a\_city=ZH
- a\_state=GD
- a\_postcode=519000
- a\_country=CN
- a\_phone=86-07568298700
- a\_fax=86-07568298700
- a\_email=admin@nicenic.net
- t\_address\_zh=Xiangzhou Zhuhai Guangdong
- t\_name=Nicenic.net, Inc.
- t\_organization\_zh=Nicenic.net, Inc.
- t\_ccity=Zhuhai
- t\_cstate=Guangdong
- t\_city=ZH
- t\_state=GD
- t\_postcode=519000
- t\_country=CN
- t\_phone=86-07568298700
- t\_fax=86-07568298700
- t\_email=admin@nicenic.net
- b\_address\_zh=Xiangzhou Zhuhai Guangdong
- b\_name=Nicenic.net, Inc.
- b organization zh=Nicenic.net, Inc.
- b\_ccity=Zhuhai
- b\_cstate=Guangdong
- b\_city=ZH
- b\_state=GD
- b\_postcode=519000

b\_country=CN b\_phone=86-07568298700 b\_fax=86-07568298700 b\_email=admin@nicenic.net

#### **Return result:**

<property> <returncode>200</returncode> <sucdate>20060516</sucdate> <deaddate>2007-05-16</deaddate> </property>

### <span id="page-20-0"></span>**5.3 Generic gTLD Domain Renewal**

#### **Parameters as follows:**

userid=test123 userstr=e10adc3949ba59abbe56e057f20f883e category=domain productid=com action=renew

domain=test123.com deaddate=2009-06-08 vyear=1

#### **Return result:**

<property> <returncode>200</returncode> <sucdate>20070517</sucdate> <deaddate>2009-06-08</deaddate> </property>

### <span id="page-20-1"></span>**6**.**Error Codes**

e001: API network anomaly 0000: ID authentication failed 0001: Wrong parameter transmission

- 0002: Insufficient prepayment
- 0005: category illegal parameter
- 0006: action illegal parameter
- 0007: category illegal parameter
- 0008: no product found